**REASON:** Image Manipulation often involves destructive processes, such as erasing or colorizing—and these processes discard parts of the original image or its colors. Two methods that are non-destructive (and thus more flexible) are:

**1 LAYER MASKS 2 ADJUSTMENT LAYERS** 

**GOAL:** Create an interesting photo composite containing at least 5 layers, using images from the folder named *Images for Masking and Adjusting.*

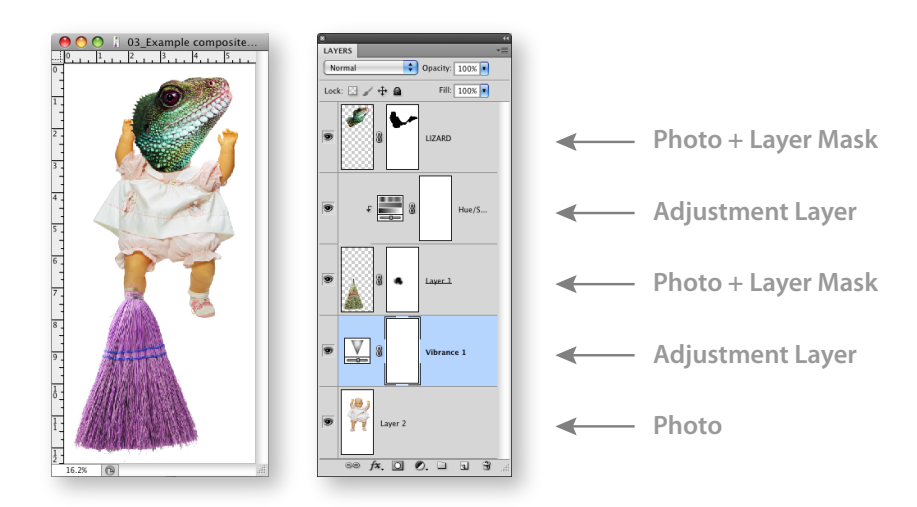

## **IDEA GUIDELINES:**

- Composite should contain at least **5** layers (three photographs from the folder, plus two Adjustment Layers).
- At least 2 of the photograph layers should have Layer Masks.
- Feel free to add as many layers, Layer Masks, or Adjustment Layers as you need.
- Layers can be placed in any stacking order that works.

## **COMPOSITION STEPS:**

- Select at least three photos from the *Images for Masking and Adjusting* folder, located in Marty's Faculty > IMAGE MANIPULATION > OUT folder.
- Add Layer Masks to at least two of the photo layers, to partially 'hide' them, or to blend them with another layer.
- Add at least two Adjustment Layers to your composition, and use them to 'adjust' your image(s).
- Save your final design as a layered .PSD file, and put it in Marty's faculty IN folder.

\_\_\_\_\_\_\_\_\_\_\_\_\_\_\_\_\_\_\_\_\_\_\_\_\_\_\_\_\_\_\_\_\_\_\_\_\_\_\_\_\_\_\_\_\_\_\_\_\_\_\_\_\_\_\_\_\_\_\_\_\_\_\_\_\_\_\_\_\_\_\_\_\_\_\_\_

**DUE:** Beginning of class, week 4. You'll be turning in (1) PSD (.psd) file.

Image Manipulation **Marty Chappell** Chappell Chappell Chappell Chappell Chappell Chappell Chappell Chappell Chappell Chappell Chappell Chappell Chappell Chappell Chappell Chappell Chappell Chappell Chappell Chappell Chappe